## **Missing Receipts**

**Note**: **Only one Missing Receipt is allowed per travel report.**

- **1.** If a receipt is missing you are required to submit a missing receipt affidavit. From the expense report click Receipts.
- **2.** Select **Missing Receipt Affidavit.**
- **3.** Select the expense that requires the receipt.
- **4.** Click **Accept & Create.**
- **5.** A confirmation will display.

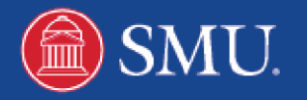